## **ȾɢɚɝɧɨɫɬɢɤɚȻɆȼɱɟɪɟɡ VAG COM 409.1KKL**

Новые автомобили БМВ начиная с 2007г (е70 например) - диагностятся только по CAN шине. Старые машины лиагностятся по L линии (гола лаже не знаю какие), через разъем ADS (20 Pin). Могут иметь разделение по разным пинам (мотор, коробка и прочее) и т.п. В машинах оснащенных диагностическим разъемом **OBDII** (OnBoardDiagnostic производители наконец-то договорились о более-менее стандартных протоколах и интерфейсах). Обмен данными с машиной идет посредством диагностической шины K-Line. Что собственно и требовалось понять. Замечу что К-линия тут в точности такая же как на ВАГе ... а вот ОВD не совсем - т.е. есть ряд жестких требований к протоколам и разъемам, а кое-что производители могут привносить своего.

Для диагностики ваговского авто по К-линии и работы адаптера нужно всего 4 контакта -GND (4), K1(7), K2(15)  $\text{H} + 12\text{V}(16)$ .

Таким образом смотрим на распиновку OBDII шнура для ВАГКОМ 311 USB-Kline и видим:

Рис. 1 - распиновка ВАГ

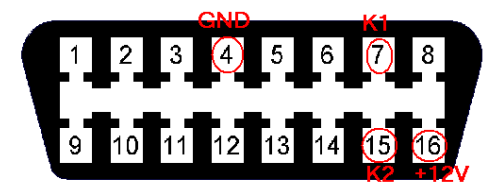

Выясняем распиновку для БМВ (где и как - отдельная песня - лучше чем электросхема от производителя ничего нет)

Рис.2 - распиновка БМВ

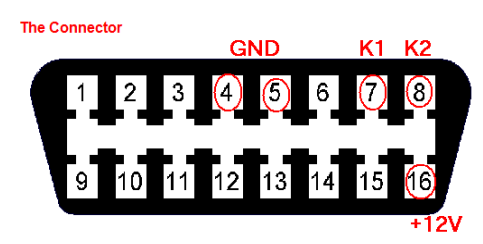

Далее понимаем, что по аналогии с ВАГ у которой отказались от медленной L шины и на тот контакт 15 что ранее был L-line повесили K2-линию (т.е. все блоки в машине сидят на К линии, но чтобы снизить нагрузку на шину - их просто разнесли - часть блоков повесили на К1, а вторую часть - на К2) - у БМВ похоже оставили за ради совместимости со старьем L линию на 15 контакте, но К2 посадили на 8 пин в разъеме (свободный по стандартам OBD). Также приделали массу на 5 пин - тоже не регламентированный OBD. Т.е. понимаем, что для диагностики БМВ авто по К-линии и работы адаптера нужно всего 5 контактов - GND (4,5), K1(7), K2(8) и +12v(16).

Соединяем в разъеме 4 с 5 контакты и 7 с 8 перемычками и считаем, что с железом мы разобрались.

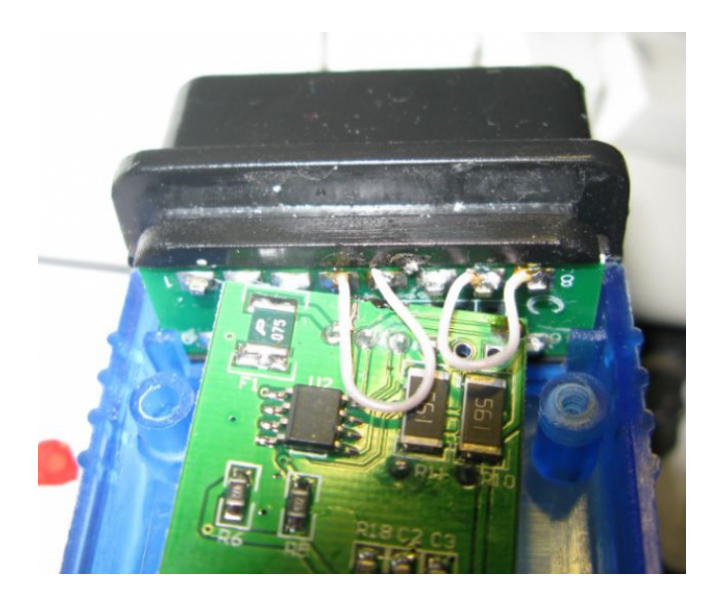

## ЧАСТЬ II. Софт.

Поиск софта не столь сложен, как его установка и наладка. Хотя и понимание того какой софт необходим тоже появляется не сразу. Что же должен иметь БМВод?

1. WDS (Wiring Diagram System) - у вага схемы входят в состав ELSA - это набор электросхем и кое-какого описания электросистем БМВ. Данный софт представляет собой набор html страничек, для просмотра которых нужен именно IE, установленная "J а v а" и программка для просмотра графики SVGView. Т.к. это по сути уже содержимое для интернет-страниц - нет никаких проблем выложить это в инете - как например тут. Для запуска локальной версии нужно открыть странички index.html в директориях ги или еng (у меня двуязычная версия спертая отсюда). Спокойно пашет под Win7.

2. ЕТК - аналог ЕТКА - электронный каталог запчастей. Добавить нечего. ВСЕМ ВНИМАНИЕ! ПРИ УСТАНОВКЕ НУЖНО ОБЯЗАТЕЛЬНО ОТКЛЮЧИТЬ utorrent.exe!!!

3. TIS - аналог ELSA - программа с информаций по ремонту, сервисным операциям, описанием узлов и систем. Работает под Win7. Это - в принципе обычные справочные программы.

Далее софт для диагностики, кодирования, программирования - надо отметить что у баварцев эти понятия кодирование и программирование иногда носят не совсем четкий смысл.

4. CarSoft - аналог наверное типа VagTool - программа для опроса блоков авто на предмет ошибок, стирания этих ошибок. Для каких-то авто - простенькое кодирование. Е83 не кодирует. Бытует мнение, что программа кривовата и можно попортить блоки. Т.к. е83 явно не указана в меню - то и кодировать я даже ничего не пытался. Кстати на будущее всем кто не очень разбирается - считыванием информации с блоков ничего запортить нельзя, в отличие от операций записи - и например считывание ошибок - процедура абсолютно безопасная - тупо для проверки работы адаптера и софта например - а вот сброс ошибок или сервисных напоминаний - это уже операция записи информации в блок - может быть опасной. Существует несколько разновидностей - последняя вроде как v6.5 - с KLine у меня не заработала, а вот версия 6.1.4 с ходу прочитала часть блоков в моем авто и позволила сбросить в них ошибки - это был первый успешный сеанс связи с авто. Никаких дополнительных программ или драйверов не потребовалось - кроме выставления в настройках программы COM1 - соответственно эмулированному COM-порту к которому подключен USB шнур. Работает под Win7.

5. INPA - вот по сути аналог VAGCOM или VCDS - программа для диагностики авто. В состав

полного пакета входят еще несколько программ - NCS, WinKPF, NFS. Этот набор и позволит во вполне достаточном объеме диагностировать, кодировать и программировать БМВ. Особенности данного набора - софт с практически неограниченными (инженерными) возможностями и весьма малодокументирован. Предполагает знание немецкого или хотя-бы английского. При неверном использовании запросто можно завесить машину так, что она дальше сама не поедет - это в основном касается программ входящих в набор, а не самой INPA - сама-то она по сути безвредна. Работает по набору скриптов, которые можно самому править ручками в текстовом редакторе. В некоторых версиях недостаточно просто инсталлировать программу - после установки надо ее обновить из папок Referenz.2005 и Referenz.2006 - иначе она не заработает.

Отдельным абзацом отмечу интересный на момент:

- термин «Диагностическая головка» - я грешным делом начал думать что это бог знает что за спец-девайс обозванный так важно - ан нет - это просто наш USB шнурок с OBD набалдашником, задача которого такова - считать данные с К-линии авто, передать через USB в комп, в компе с помощью драйверов обмануть программу и сказать ей что данные пришли не с USB порта, а с СОМ порта с соответствующим номером - далее программа заточенная на общение с СОМ портом эти данные принимает и выдает нам на экран или в обратном порядке транслирует в авто.

А вот специализированное оборудование - это устройство имеющее с одной стороны Kline интерфейс, а с другой - сетевой интерфейс - и с диагностическим оборудованием (это же не совсем комп) общается по сети, со всеми вытекающими пирогами типа IP алреса и пр... Дилерский софт, устанавливаемый в свою очередь на диагностические станции также по сути не умеет работать с СОМ или USB портами - ему нужен адаптер с сетевым адресом. И чтобы подсунуть такому софту наш USB шнур умные люди придумали в свою очередь другой софт, который в свою очередь после того как USB чудесно преобразовался в СОМ порт - преобразовывают его в сетевое устройство со своим IP адресом. Потому для запуска INPA с USB Kline адаптером также запускается EDIABAS Server for Windows - который позволяет связать USB (COM) адаптер и программу, воспринимающую только сетевую диагностическую головку. Собственно такой многопреобразовательный подход к работе с адаптером и объясняет всю сложность дальнейших настроек программ, для того чтобы они успешно работали.

Для корректной работы INPA с Kline адаптером - обязательно ставить STD:OBD и галку USB при установке. Важно понимать состав OBD.INI и EDIABAS.INI файлов. В частности параметры отвечающие за проверку включения зажигания и контроля напряжения аккумуляторной батареи. В файле Ediabs.ini - это выглядит так:

;-----------------------------------------------------------------------------

;-----------------------------------------------------------------------------

; UbattHandling ; Description : Ubatt ON/OFF handling ; Value : 0 = Ubatt ON/OFF: No EDIABAS error ; 1 = Ubatt ON/OFF: EDIABAS error  $:$  Default = 1 UbattHandling  $= 0$ 

; IgnitionHandling ; Description : Ignition ON/OFF handling ; Value : 0 = Ignition ON/OFF: No EDIABAS error ; 1 = Ignition ON/OFF: EDIABAS error  $:$  Default = 1 IgnitionHandling  $= 0$ 

В файле OBD.ini так:

[OBD] Port=Com1 Hardware=OBD RETRY=ON UBATT=OFF

Почему так - просто для INPA есть свой адаптер, по сути ничем не отличающийся от нашего Kline - но там есть возможность контролировать U питания и наличие ВКЛ зажигания, а у нас нет - потому эти параметры и важны - иначе софт отказывается работать.

Далее EDIABAS потребуется не только для запуска INPA но и других диагностических программ (почему я написал выше - нужен преобразователь СОМ в сетевой интерфейс).

Последняя актуальная версия INPA кажись 5.0.2. Работает под Win7 с USB-KLine адаптером. Дальше - еще сложнее.

Почему? Да все потому что программы работают на черт знает каком железе и выдирались из него со скрипом и скрежетом - чтобы заставить их работать на PC под Windows ничего другого нет, кроме как использовать виртуальную машину VMWare - что с успехом умные головы и проделали. А нам как юзерам стало еще хуже - т.к. сигнал от машины с К-линии теперь еще после преобразования в сетевой интерфейс надо еще умудриться передать в виртуальную машину, которая с основной (хостовой) операционкой тоже общается посредством сетевых эмулированных адаптеров. Тут уже точно зарядка не для средних умов а количество настроек и соответственно возможных глюков увеличивается в разы. И поодиночке программы уже не работают - их надо запускать в комплексе.

6. PROGMAN - программа работающая в среде Windows Embedded (я не знаю что это такое, но читал что просто под XP она не запускается) - в нашем случае идет под VMWare. Есть версии v28, v31 и v32 - по крайней мере я нашел такие. Причем 28я скачанная тут - какбэ совместима с адаптером для INPA - т.е. получается и нашим тоже. 32 я не смог установить. Но 28 явстала, соединилась с авто и я наконец-то смог легко и непринужденно осуществить свой замысел - собственно то, зачем я и полез в эти дебри - установить троекратное моргание поворотника.

Т.е. PROGMAN - это программа как пишут в каментах к ней призванная отныне и навсегда кодировать и программировать все БМВ.

Тут сделаю еще пару замечаний по баварским особенностям.

- у меня сложилось впечатление, что у БМВ одним из приоритетных направлений является постоянное обновление софта (прошивок) для разных блоков и вот тут привычные мне понятия по вагу «кодирование и программирование» принимают несколько иной оттенок - по БМВ это обновление прошивок, а не задание каких-либо опциональных режимов для работы блоков как я привык на ваге.

- тут же собственно я понял, что элементарное сервисное кодирование таких вещей как поворотники, плавный свет в салоне, автоблокировка дверей в движении при наборе определенной скорости носит название СКМ (Car Key Memory) - и по-сути является вынесенной процедурой (т.е. охватывает множество блоков, но в софте для удобства видимо вынесена в отдельный блок).

Для работы прогмана необходимо запускать сначала EDIABAS Server, затем из той же директории ifhsrv32.exe - не знаю чего это, и Diaghead Emulator - см. ниже. Само собой потом уже запускать VMWare и сам образ с Progman.

7. DIS - аналог наверное GFSLight для вага - диагностическая программа - запускается также под VMWare - написано похоже под Unix. Я в этих линуксах не разбираюсь особо принимаем как есть. Существует в 2х ипостасях - Вазе диск и видимо Data диск. Т.е. сначала ставим Base, а потом накатываем данные. Некоторая каша с версиями и совместимостью, но я думаю будет правильно делать так - поставил 52 базу - накатил на нее не ниже 52 (я

накатывал 57) версию данных.

Есть версия 44 (база и данные) - последняя версия DIS, в которой «встроен» Progman и активны кнопки «Кодирование и программирование» - в версиях выше идет опять какой-то сетевой запрос к черт знает какому серверу SSS для запуска Progman.

Для работы этой программы также необходимо запускать эмуляторы EDIABAS ifhsry и Diaghead.

Программа очень тормозная. Просто жутко. Зато методом апдейта в нее можно интегрировать TIS (что нафик не нужно ибо TIS и так спокойно ставится на Windows и работает таким образом в 10 раз быстрее). Программа также постоянно интересуется здоровьем аккумулятора и включено ли зажигание - иначе пытается брыкаться и не работать. По поводу установки DISa написано немеряно - тонны букв и слов. И тем не менее - работает не у всех. В моем случае - запустилась, отказалась автоматически определять блоки (видимо из-за контроля зажигания), вручную подцепилась к блокам и кое-что мне показала (продиагностировала). Но все это так ДОЛГО - что просто пропадает желание с ней работать.

8. Diaghead emulator - эмулятор диагностической головки - до сих пор не особо разобрался что это и зачем - но в общем снова из серии посредников между кривым дилерским софтом написаном под Unix, запущенном на виртуальной машине и УСБ-Комовско-сетевым адаптером.

Вот примерно такой обзор ПО для БМВ. Надеюсь эти выкладки кому-то помогут сэкономить время.